# Tuning HP-UX and SAS Enterprise BI Server 9.1.3 on HP Integrity servers - technical brief

# **Extra** hp

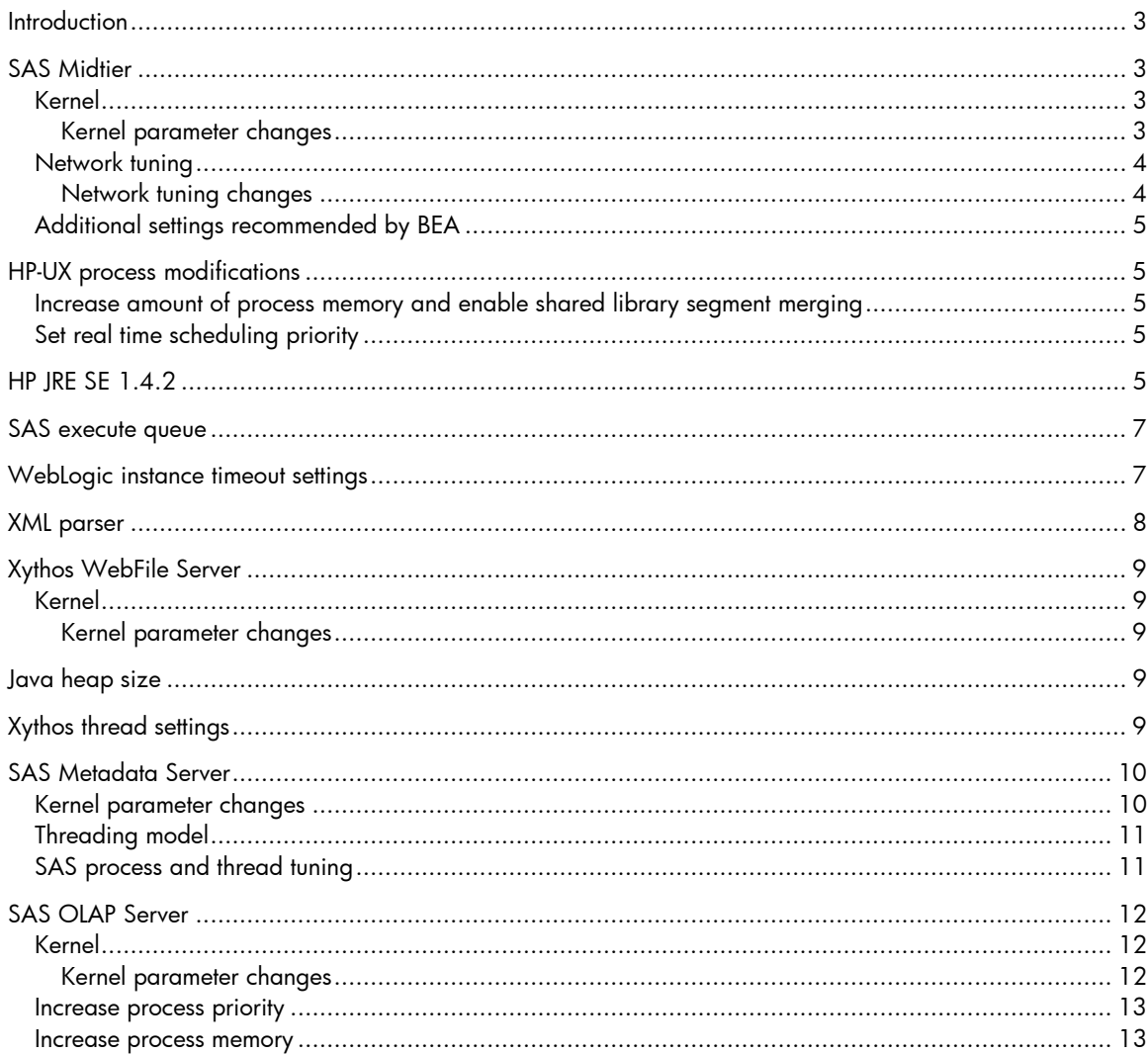

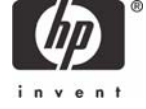

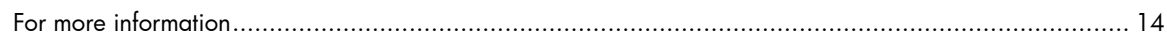

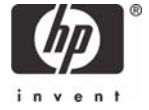

# <span id="page-2-0"></span>**Introduction**

All benchmarks and tuning parameters depend on the application. Each application has characteristics of its own and thus tuning will be specific to that application, the version of the software, the type of users, the operating system, and the system's hardware.

This document provides details about the HP-UX 11i v2 and SAS Enterprise BI performance parameters for the multiple SAS tiers running on HP Integrity servers. Due to the variety of implementation options and customer usage possibilities the parameters and their values should be viewed as a reference for tuning your environment.

## **SAS Midtier**

These tunings reference using BEA WebLogic Server version 8.1 SP3 as the Midtier server installed on an Integrity server running HP-UX 11i v2.

For system configuration settings recommended by BEA, see the HP-UX supported configurations section of their website<sup>[1](#page-2-1)</sup>.

#### Kernel

#### **Kernel parameter changes**

More information for the kernel tunable parameters can be found at  $hp.com<sup>2</sup>$  $hp.com<sup>2</sup>$  $hp.com<sup>2</sup>$ .

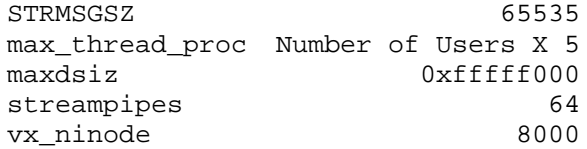

Discussion

| <b>Parameter</b> | <b>Description</b>                                                                                                    |
|------------------|----------------------------------------------------------------------------------------------------|
| STRMSGSZ         | Limits the number of bytes of message data that can be inserted by<br>putmsg() or write() in the data portion of any streams message on the<br>system. If the tunable is set to zero, there is no limit on how many bytes<br>can be placed in the data segment of the message.                                                                                                    |
| max_thread_proc  | Defines the maximum number of concurrent threads allowed per process.                                                                                                    |
| maxdsiz          | Defines the maximum size (in bytes) of the data segment for any user<br>process. This tunable defines the maximum size of the static data storage<br>segment for 32-bit and 64-bit processes. The data storage segment<br>contains fixed data storage such as globals, arrays, static variables, local<br>variables in main(), strings, and space allocated using sbrk() and<br>malloc(). In addition, any files memory mapped as private and shared<br>library per-invocation data also resides in the data segment. |
| streampipes      | This tunable determines the type of pipe that is created by the pipe()<br>system call. If set to the default value of zero, all pipes created by pipe()<br>are normal HP-UX file-system pipes. If the value is non-zero, pipe()<br>creates STREAMS-based pipes, and STREAMS modules can be<br>pushed onto the resulting stream.                                                                                                    |

<sup>-</sup>1 HP-UX documentation for WLS 8.1 SP3 is found at

<span id="page-2-2"></span><span id="page-2-1"></span>[http://edocs.bea.com/platform/suppconfigs/configs81/hpux11\\_itanium/81sp3.html](http://edocs.bea.com/platform/suppconfigs/configs81/hpux11_itanium/81sp3.html)

<sup>&</sup>lt;sup>2</sup> HP-UX kernel parameter (section 5) manuals can be found at <u><http://docs.hp.com/en/B2355-60105/></u>

#### <span id="page-3-0"></span>Network tuning

#### **Network tuning changes**

```
ndd -set /dev/tcp tcp_conn_request_max 15000 
ndd –set /dev/tcp tcp_xmit_hiwater_def 1048576 
ndd –set /dev/tcp tcp_rexmit_interval_initial 4000 
ndd –set /dev/tcp tcp_keepalive_interval 900000 
ndd –set /dev/tcp tcp_ip_abort_interval 60000 
ndd -set /dev/tcp tcp_smallest_anon_port 32768 
ndd -set /dev/tcp tcp_naglim_def 1
```
#### Discussion

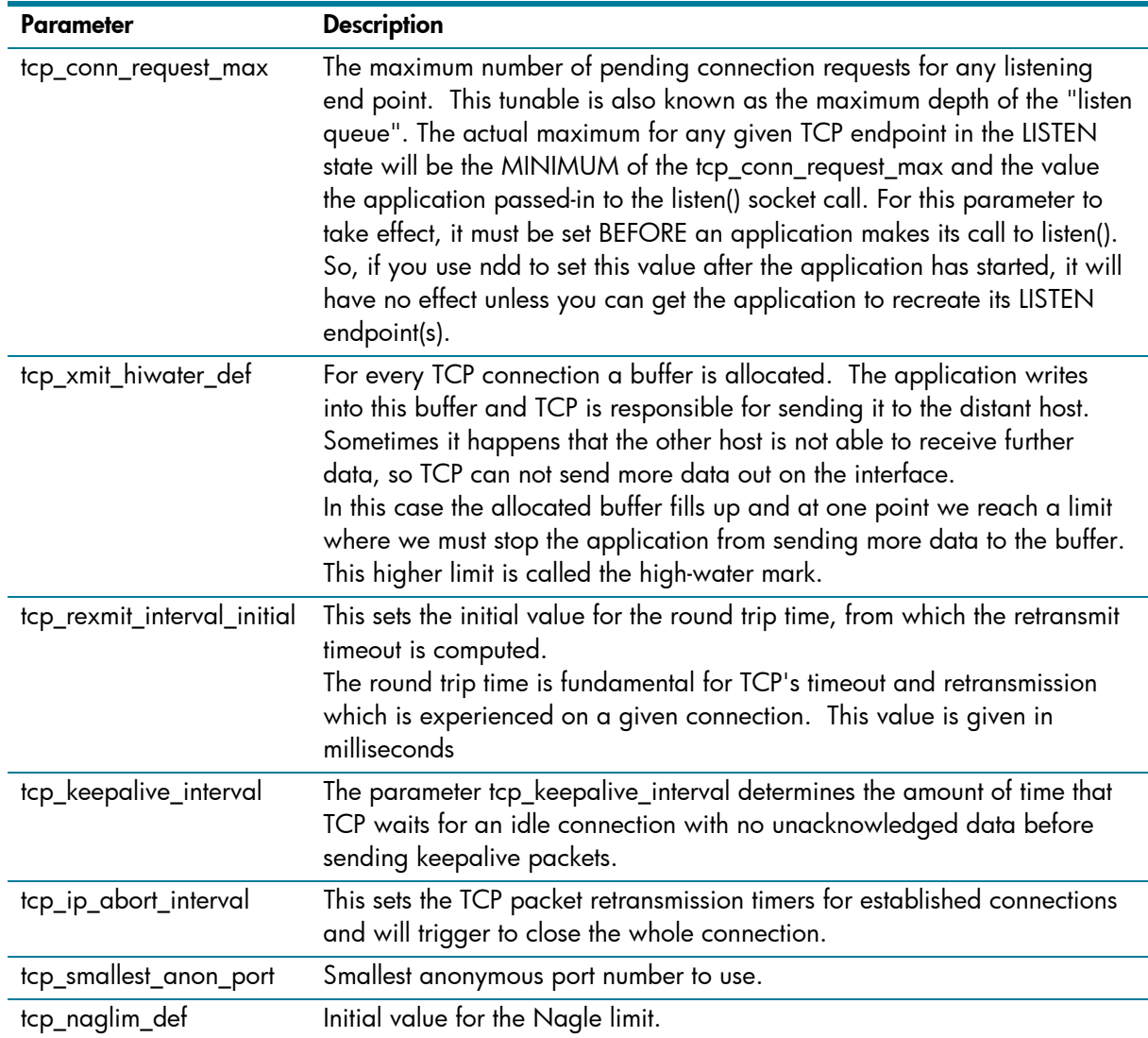

To review BEA recommendations for HP-UX, go to the URL: [http://edocs.bea.com/platform/suppconfigs/configs81/hpux11\\_itanium/81sp3.html](http://edocs.bea.com/platform/suppconfigs/configs81/hpux11_itanium/81sp3.html)

#### <span id="page-4-0"></span>Additional settings recommended by BEA

The following command helps maximize usage of the network bandwidth by setting the maximum transmission unit on the network card to 1500 bytes. This is the maximum packet size unless you are using jumbo frames.

/sbin/ifconfig lo mtu 1500

## HP-UX process modifications

## Increase amount of process memory and enable shared library segment merging

Execute the following commands:

cd /opt/java1.4/bin/IA64N/

chart +as mpas +mergeseg enable java

#### Set real time scheduling priority

1. As root edit the /etc/privgroup file. If it does not exist, create it. Add the following entry to the file:

*bea\_group\_name* RTPRIO

where *bea\_group\_name* is the group name containing the user that starts the BEA WebLogic Server instances.

- 2. In the shell, execute the following command: setprivgrp –f /etc/privgroup
- 3. You must restart the BEA WebLogic Server instances for this change to take affect.

## HP JRE SE 1.4.2

The following parameters were set for HP JVM on the HP-UX 11i v2 system. For more detailed information, see the HP Java™ website<sup>[3](#page-4-1)</sup>.

```
-Xmx1280m 
–Xms1280m 
-XX:+ForceMmapReserved 
-XX:PermSize=96m 
–XX:MaxPermSize=96m 
-XX:SurvivorRatio=13 
-XX:-UseOnStackReplacement 
-XX:SchedulerPriorityRange=SCHED_RTPRIO 
-Xss192k 
-XX:NewSize=282m 
-XX:MaxNewSize=282m 
-XX:+DisableExplicitGC 
-Dsun.rmi.dgc.client.gcInterval=3600000 
-Dsun.rmi.dgc.server.gcInterval=3600000 
-Djava.awt.headless=true
```
<span id="page-4-1"></span><sup>-</sup><sup>3</sup> http://www.hp.com/products1/unix/java/infolibrary/prog\_quide/hotspot.html

Discussion

| Parameter                              | <b>Description</b>                                                                                                    |
|----------------------------------------|----------------------------------------------------------------------------------------------------|
| Xmx1280m<br>Xms1280m                   | Java heap size information to minimize the garbage<br>collection. The entries made after setting<br>AggressiveHeap override the changes made to it.                                                                                                    |
| XX:+ForceMmapReserved                  | Tells the JVM to reserve the swap space for all large<br>memory regions used by the JVM. Use this option to<br>reserve the space for all large memory regions used<br>by the JVM. This includes the Java Heap, which is an<br>mmap'ed space. Starting with HP-UX 11.11, the<br>default behavior is that the memory regions be<br>reserved lazily. Most large server-side applications<br>will use all of the space, so improved performance<br>can be obtained by reserving the space at program<br>initialization. If this option is not used, 4K pages will<br>be allocated for the mmap'ed regions. This can put<br>pressure on the chip's translation buffer when it needs<br>to translate the virtual page's address to its<br>corresponding physical address. |
| XX:PermSize=96m<br>XX:MaxPermSize=96m  | Specifies the initial size and maximum, in bytes, of<br>the Permanent Space memory allocation pool. This<br>value must be a multiple of 1024 greater than 1MB.<br>Append the letter k or K to indicate kilobytes, or m or<br>M to indicate megabytes.                                                                                                    |
| XX:SurvivorRatio=13                    | Ratio of eden/survivor space size. The default is 8,<br>meaning that eden is 8 times bigger than from and<br>to, each. Here are some examples:<br>$Xmn / (SurvivorRatio + 2) = size$<br>of from and to, each<br>$(Xmn / (SurvivorRatio + 2)) *$<br>SurvivorRatio = eden size                                                                                                    |
| XX:-UseOnStackReplacement              | On stack replacement enables the interpreter to go<br>into compiled code while it is executing the same<br>instance of the method call.                                                                                                    |
| XX:SchedulerPriorityRange=SCHED_RTPRIO | Use real time thread scheduler priority. This option<br>can be used to both select the scheduling policy and<br>map the Java thread priorities, 1 (low) through 10<br>(high), to the underlying HP-UX thread priorities. See<br>the Java website <sup>4</sup> for details.                                                                                                    |
| Xss192k                                | Sets the Java stack size. This increased value keeps<br>the JVM from crashing during deep recursions, such<br>as those observed in the ACC.                                                                                                    |
| XX:NewSize=282m<br>XX:MaxNewSize=282m  | Sets the Java new generation heap size. The "new<br>generation" is the first generation in HotSpot's<br>generational garbage collector.                                                                                                    |
| XX:+DisableExplicitGC                  | Ignore requests for garbage collection from within the<br>Java code. Leaves it to the JVM to make all decisions<br>about garbage collection.                                                                                                    |

<span id="page-5-0"></span><sup>-</sup><sup>4</sup> [http://www.hp.com/products1/unix/java/infolibrary/prog\\_guide/hotspot.html?jumpid=reg\\_R1002\\_USEN#-](http://www.hp.com/products1/unix/java/infolibrary/prog_guide/hotspot.html?jumpid=reg_R1002_USEN#-XX:SchedulerPriorityRange=SCHED) [XX:SchedulerPriorityRange=SCHED](http://www.hp.com/products1/unix/java/infolibrary/prog_guide/hotspot.html?jumpid=reg_R1002_USEN#-XX:SchedulerPriorityRange=SCHED) 

<span id="page-6-0"></span>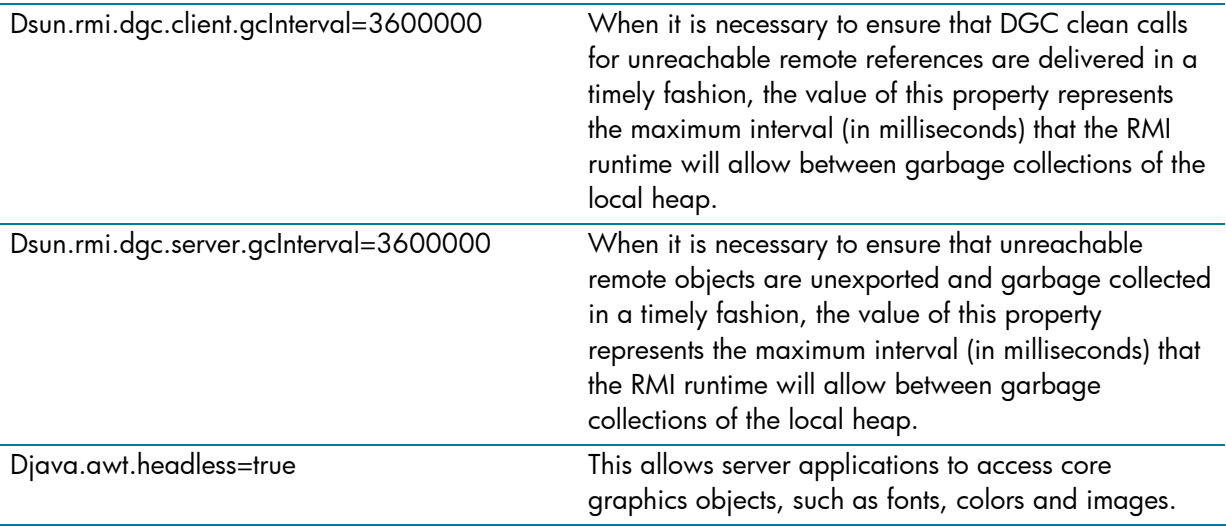

## SAS execute queue

Create an execute queue for each BEA WebLogic Instance with the following settings:

ExecuteQueue Name="sas.wrs.default"

ThreadCount="(# web users per instance) / 2.5"

ThreadsIncrease="0"

## WebLogic instance timeout settings

There are many timeouts available for your web server instance. You will need to monitor your average user response times to determine the best settings to use in your environment. Ideally you want to set the highest settings listed below to be greater than the average users response times for transactions.

A good rule of thumb in setting this is to ensure that timeouts decrease in duration in the following order:

(Average User Web Transaction Time)

HTTP Message Timeout

Idle Connection Timeout

Complete Message Timeout

If using a front-end server set the following additional timeouts in decreasing order:

HP-Apache Timeouts (KeepAliveSecs & Timeout)

WebLogic Plug-In for Apache Timeout (KeepAliveSecs)

WebLogic Front-End Server Instance Timeouts (KeepAliveSecs & PostTimeoutSecs)

In our testing we had a front-end server and set our timeouts as:

Apache Timeouts: Timeout 360, KeepAliveTimeout 360

WebLogic HTTP Message Timeout: 320

WebLogic Idle Connection Timeout: 240

WebLogic Plug-In to Apache Timeouts: KeepAliveSecs 240

<span id="page-7-0"></span>WebLogic Complete Message Timeout: 180

WebLogic Front-End Server Timeouts: KeepAliveSecs=90 & PostTimeoutSecs=90

# XML parser

SAS works better with a different XML parser than the default. To use the new parser you should following these steps:

Copy the files xercesImpl.jar and xmlParserAPIs.jar (located in SASWebReportStudio/WEB-INF/lib directory) to your \$JAVA\_HOME/jre/lib/ext directory. Grant these files rights for the sas and bea users.

Register the XML parser in BEA:

In BEA WebLogic console click on Services > XML, right click and select "Configure a new XML Parser"

Configure the new XML Registry:

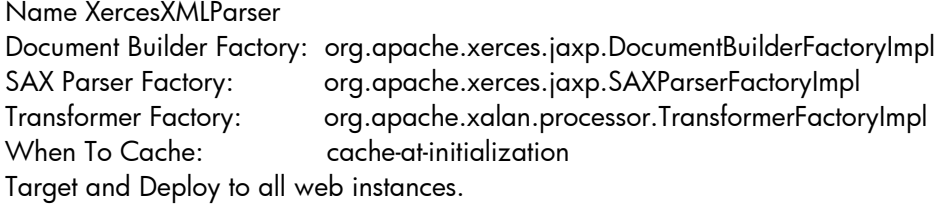

Tell each web instance to use the new XML parser:

XMLEntityCache="XMLCacheMBean\_web" XMLRegistry="XercesXMLParser"

For more details on XML parsers for SAS: [http://e-docs.bea.com/wls/docs81/xml/xml\\_admin.html](http://e-docs.bea.com/wls/docs81/xml/xml_admin.html)

# <span id="page-8-0"></span>Xythos WebFile Server

#### Kernel

These tunings reference using Xythos WebFile Server version 4.0.48 installed on an Integrity server running HP-UX 11i v2.

#### **Kernel parameter changes**

More information for the kernel tunable parameters can be found at  $hp.com<sup>5</sup>$  $hp.com<sup>5</sup>$  $hp.com<sup>5</sup>$ .

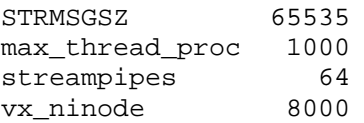

Discussion

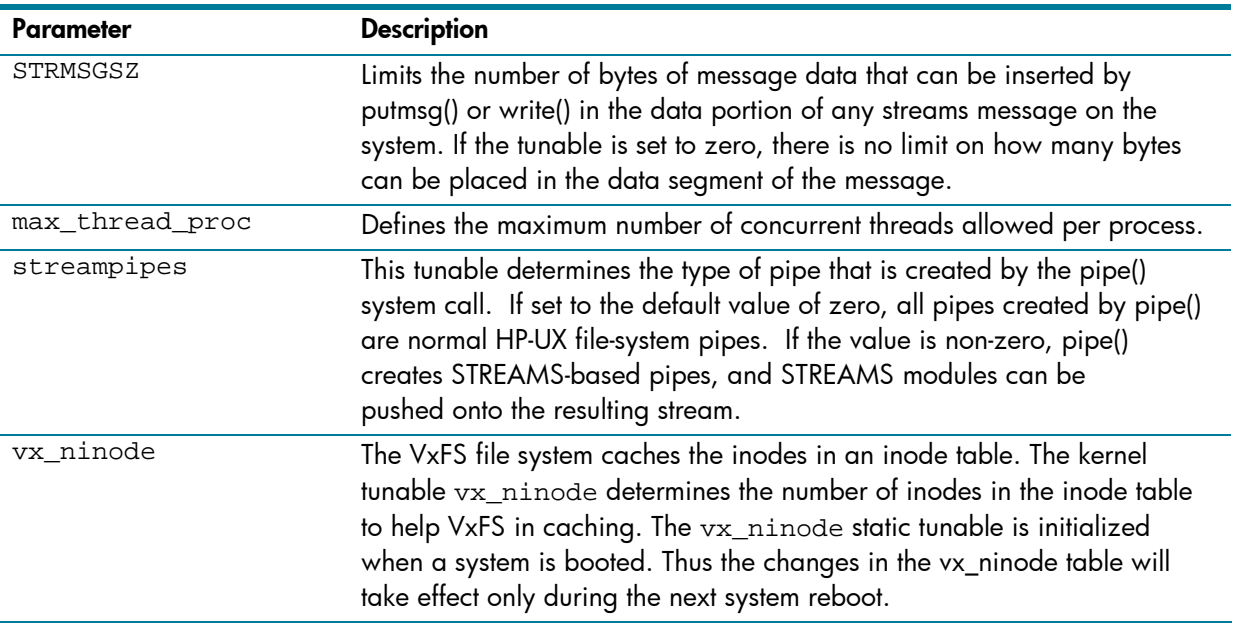

## Java heap size

-

Increase Java heap size to minimize garbage collection.

Edit \$XYTHOS\_HOME/appserver-4.0.48/bin/setclasspath.sh

JAVA\_OPTS="-server -Xms768m -Xmx768m"

# Xythos thread settings

You will want to manage the number of threads that are available based on the amount of traffic your servers receive and on the number of CPUs that your server has at its disposal. Tomcat Connectors listen for incoming requests. A pool of threads is available to handle these requests. The number of threads available can be managed with the minProcessors and maxProcessers parameters in the server.xml configuration file.

<span id="page-8-1"></span><sup>&</sup>lt;sup>5</sup> HP-UX kernel parameter (section 5) manuals can be found at <u><http://docs.hp.com/en/B2355-60105/></u>

<span id="page-9-0"></span>Edit \$XYTHOS\_HOME/appserver-4.0.48/conf/server.xml

<!- Define a non-SSL HTTP/1.1 Connector -->

<Connector className="org.apache.catalina.connector.http.HttpConnector"

port="8300" minProcessors="**100**" maxProcessors="**200**"

## SAS Metadata Server

These tunings reference using SAS Metadata Server version 9.1.3 SP3 installed on an Integrity server running HP-UX 11i v2.

#### Kernel parameter changes

More information for the kernel tunable parameters can be found at hp.com<sup>[6](#page-9-1)</sup>.

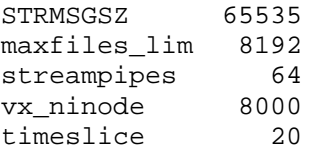

#### Discussion

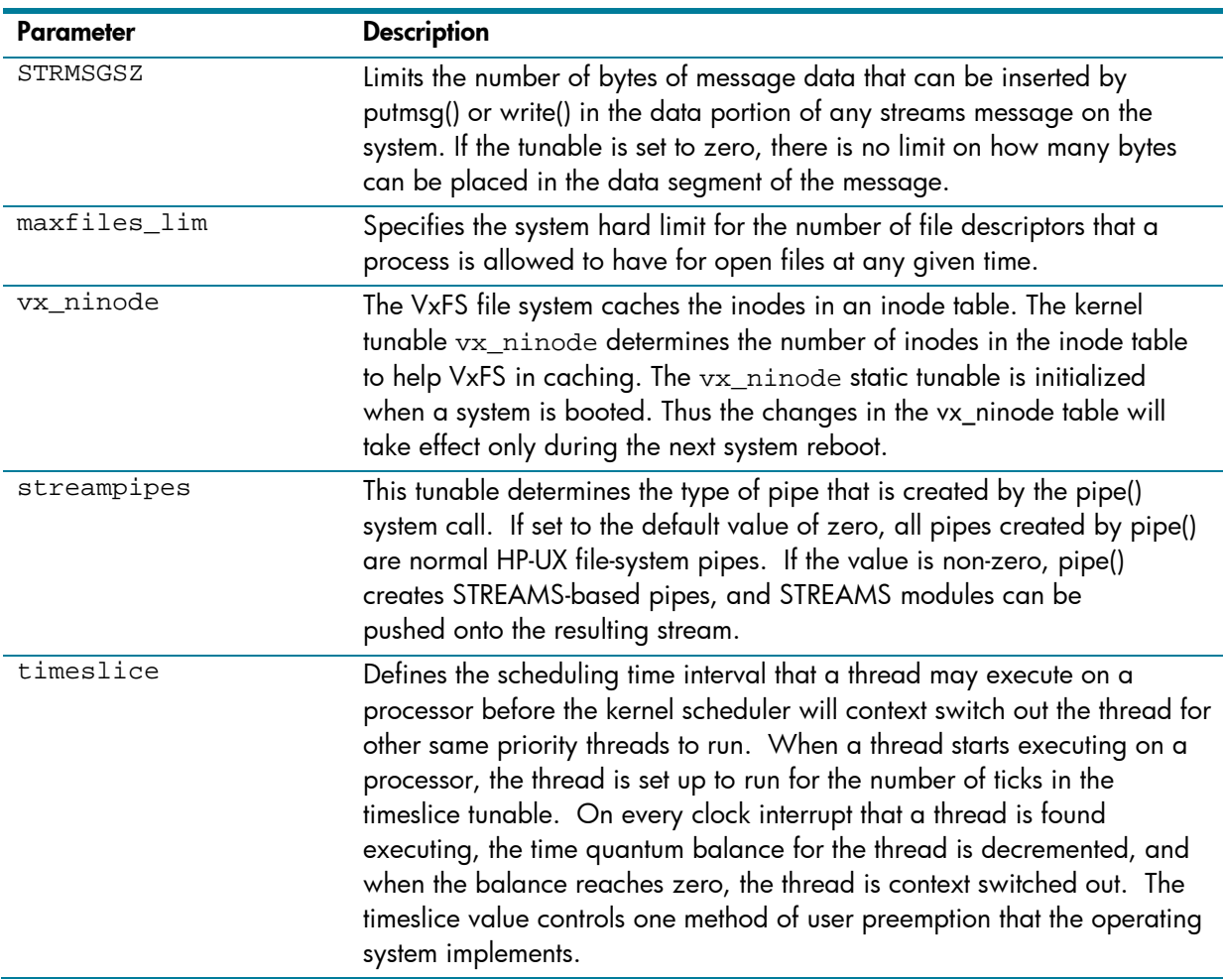

<span id="page-9-1"></span> 6 HP-UX kernel parameter (section 5) manuals can be found at <http://docs.hp.com/en/B2355-60105/>

## <span id="page-10-0"></span>Threading model

Modify the threading model SAS uses.

Create a file \$SAS\_HOME/libpthread.properties which contains the line: force\_scope\_process 1

Edit the profile file for the user that starts the SAS metadata server process to include:

export PTHREAD\_PROPERTY\_FILE=\$SAS\_HOME/libpthread.properties export PTHREAD\_TUNE=1

## SAS process and thread tuning

Edit the SAS process and thread pool to optimize performance by ensuring that the number of available threads is compatible with the number of threads that can be accepted concurrently by the server.

- The MAXACTIVETHREADS server configuration option specifies the maximum number of threads that are allowed to run concurrently on the metadata server. The number of processors available on the server host determines the number of queries that can be active at any point in time.
- The THREADSMIN (TMIN) and THREADSMAX (TMAX) objectserverparms options, which are specified in the metadata server start command, specify the number of threads that are maintained in the server's thread pool. The thread pool defines the total number of threads that are available to a server, regardless of the number of user requests that are received or accepted.
- Edit MetadataServer.sh and in startup command add instantiate tmin=(#cpu  $*$  4 + 2) tmax=(same as tmin)

Edit omaconfig.xml

 MAXACTIVETHREADS="(number of cpus in system)" TMIN=" $(\#$ cpu \* 4 + 2)"  $TMAX="(#cpu * 4 + 2)$  "

# <span id="page-11-0"></span>SAS OLAP Server

## Kernel

These tunings reference using SAS OLAP Server version 9.1.3 SP3 installed on an Integrity server running HP-UX 11i v2.

#### **Kernel parameter changes**

More information for the kernel tunable parameters can be found at hp.com<sup>[7](#page-11-1)</sup>.

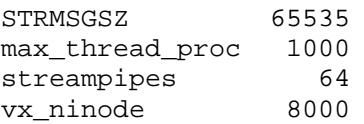

#### Discussion

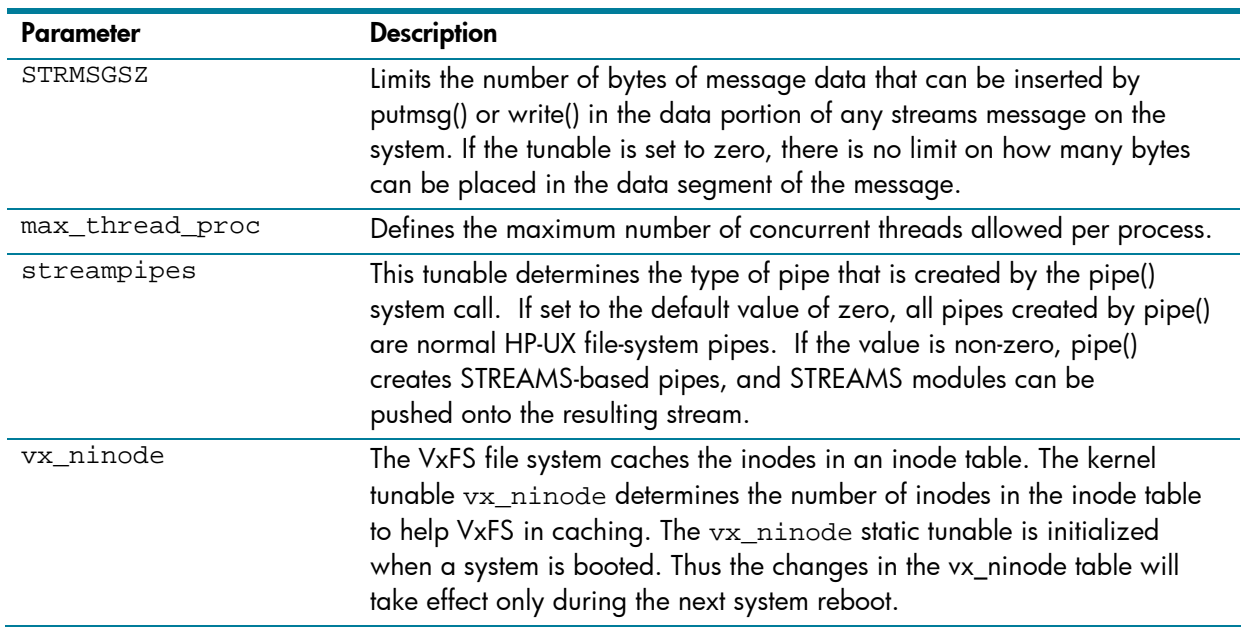

<span id="page-11-1"></span> 7 HP-UX kernel parameter (section 5) manuals can be found at <http://docs.hp.com/en/B2355-60105/>

## <span id="page-12-0"></span>Increase process priority

Grant the SAS process realtime scheduling priority

Edit /etc/privgroup

sasgroup RTPRIO RTSCHED

restart OLAP server using the following command:

rtsched -s SCHED\_NOAGE -p 178 \$OLAP\_HOME/OLAPServer/OLAPServer.sh start

## Increase process memory

Increase the SAS process memory amount Edit OLAPserver.sh, in the startup command add –memsize (actual system memory size)

# <span id="page-13-0"></span>For more information

HP's HP-UX URL: [www.hp.com/go/hpux11i](http://www.hp.com/go/hpux11i) HP and SAS documentation URL: [www.hp.com/go/sas](http://www.hp.com/go/sas) SAS support URL: [support.sas.com](http://support.sas.com/) BEA's documentation URL: [http://edocs.bea.com](http://edocs.bea.com/)

© 2006 Hewlett-Packard Development Company, L.P. The information contained herein is subject to change without notice. The only warranties for HP products<br>and services are set forth in the express warranty statements accompanying such<br>products and services. Nothing herein should be construed as c additional warranty. HP shall not be liable for technical or editorial errors or omissions contained herein.

Java is a US trademark of Sun Microsystems, Inc. Linux is a U.S. registered trademark of Linus Torvalds. Oracle is a registered US trademark of Oracle Corporation, Redwood City, California.

4/2006

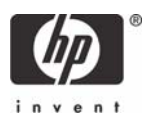